**TATA CONSULTANCY SERVICES Experience certainty.** 

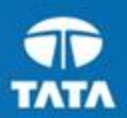

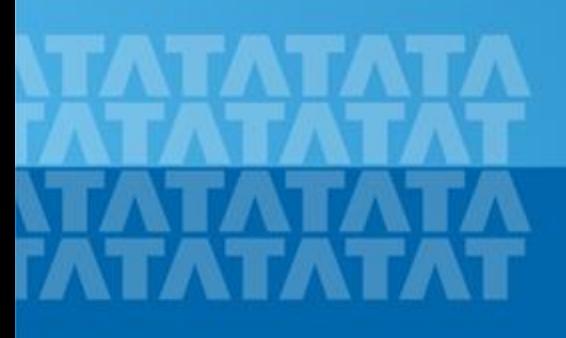

#### **Handbook for Candidate Registration**← TCSNextStep

#### October 30, 2017

Copyright © 2011 Tata Consultancy Services Limited

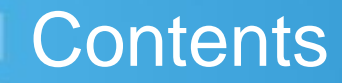

**[Log In to NextStep Campus Portal](#page-2-0)** 

**[Registration Page](#page-5-0)**

**[Candidate Log-In](#page-8-0)**

**[Application Form](#page-10-0)**

- **[Personal Details](#page-13-0)**
- **[Academic and Work Experience Details](#page-16-0)**
- **Cther Details**
- **[Application Form Preview and Declaration](#page-32-0)**

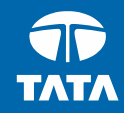

<span id="page-2-0"></span>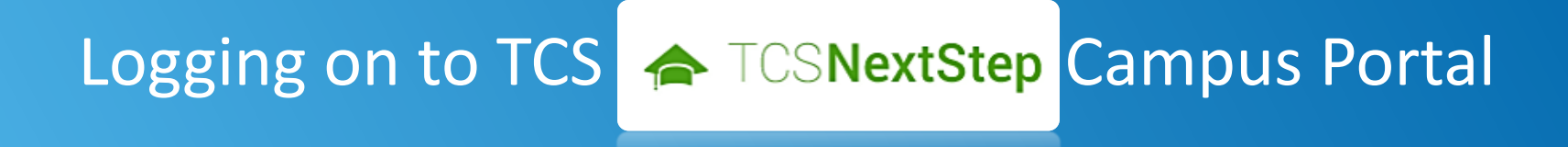

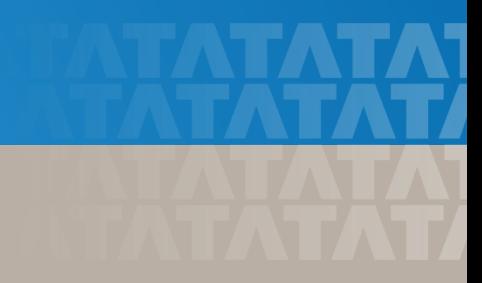

### Logging on to TCS NextStep Campus Portal (continued)

← TCSNextStep

**Alerts Campus Commune TCS BUZZ** Login

# **Welcome aboard TCS NextStep!**

**Register Now >** 

**3.** Click **Register Here**

**TATA CONSULTANCY SERVICES** Experience certainty.

### Logging on to TCS NextStep Campus Portal (continued)

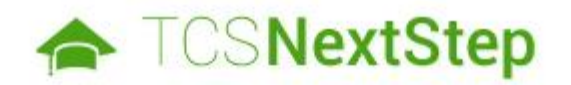

#### **Select Category**

You have a choice to apply for IT or BPS. Please note that you can register with us under only on category and registering in incorrect category may lead you to repeat the entire registration proc

**4.** Choose **BPS**

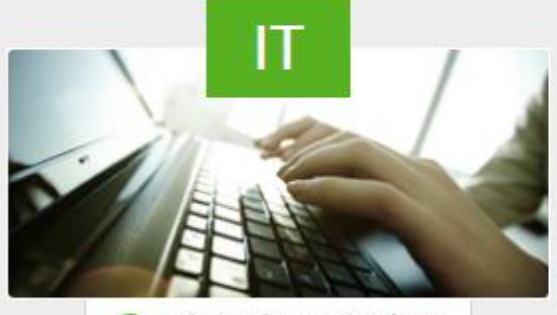

**6** Information Technology

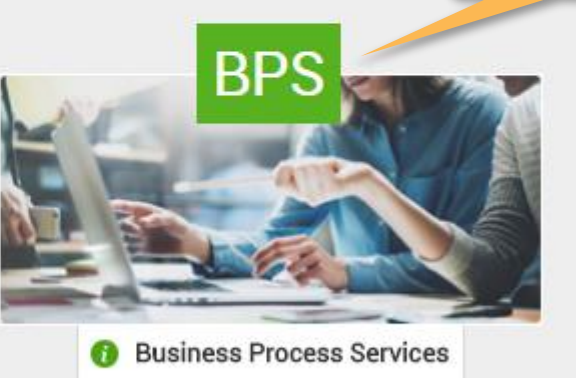

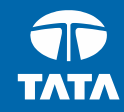

<span id="page-5-0"></span>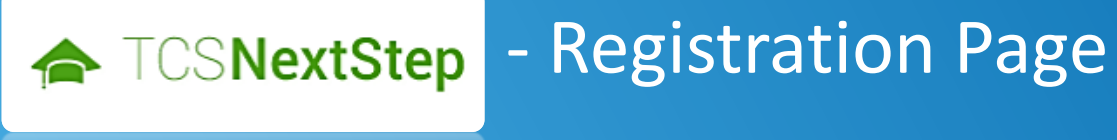

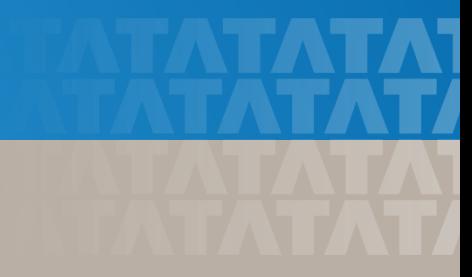

#### Registration Page

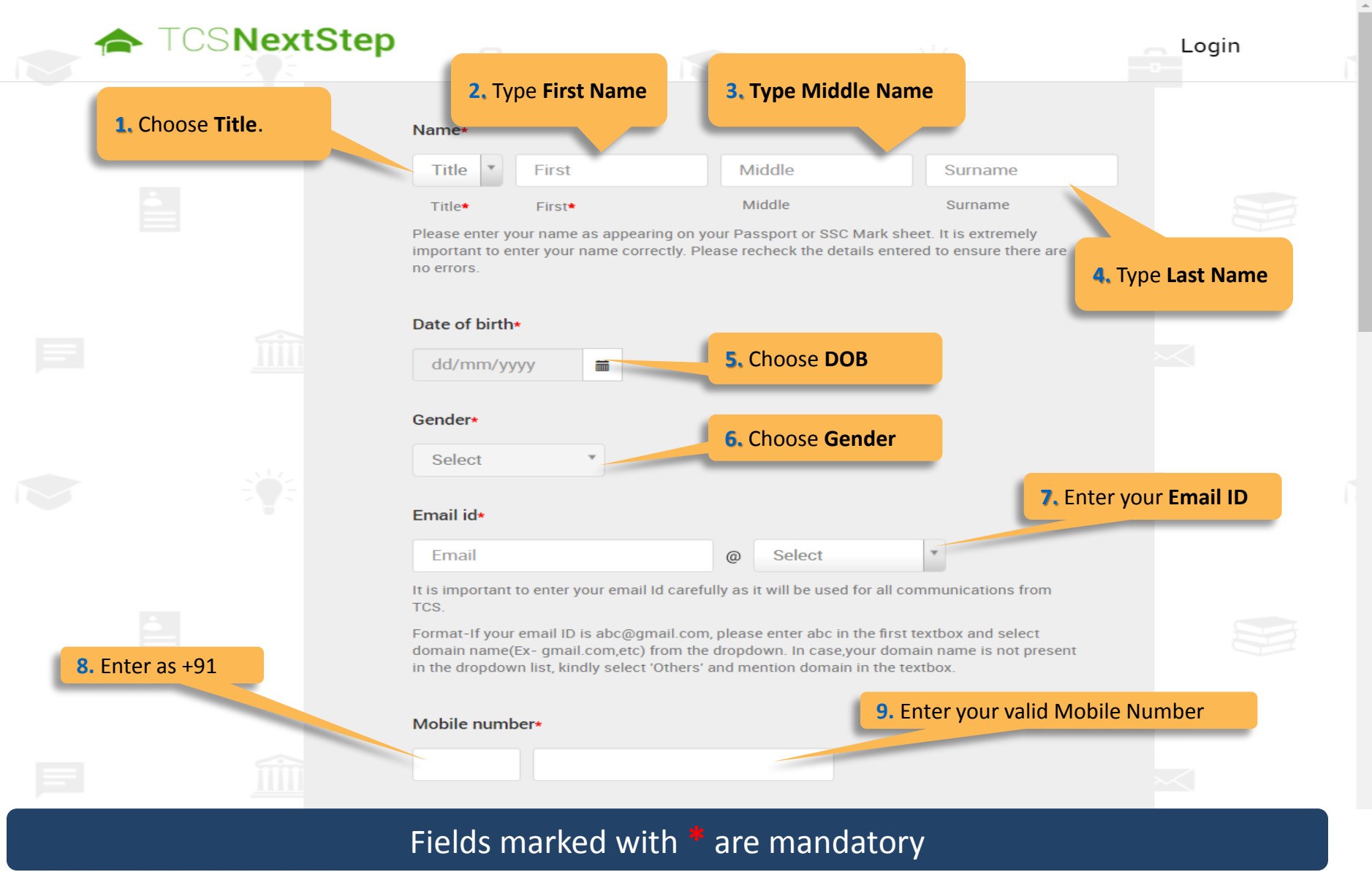

**TATA CONSULTANCY SERVICES** 

### Registration Page (continued)

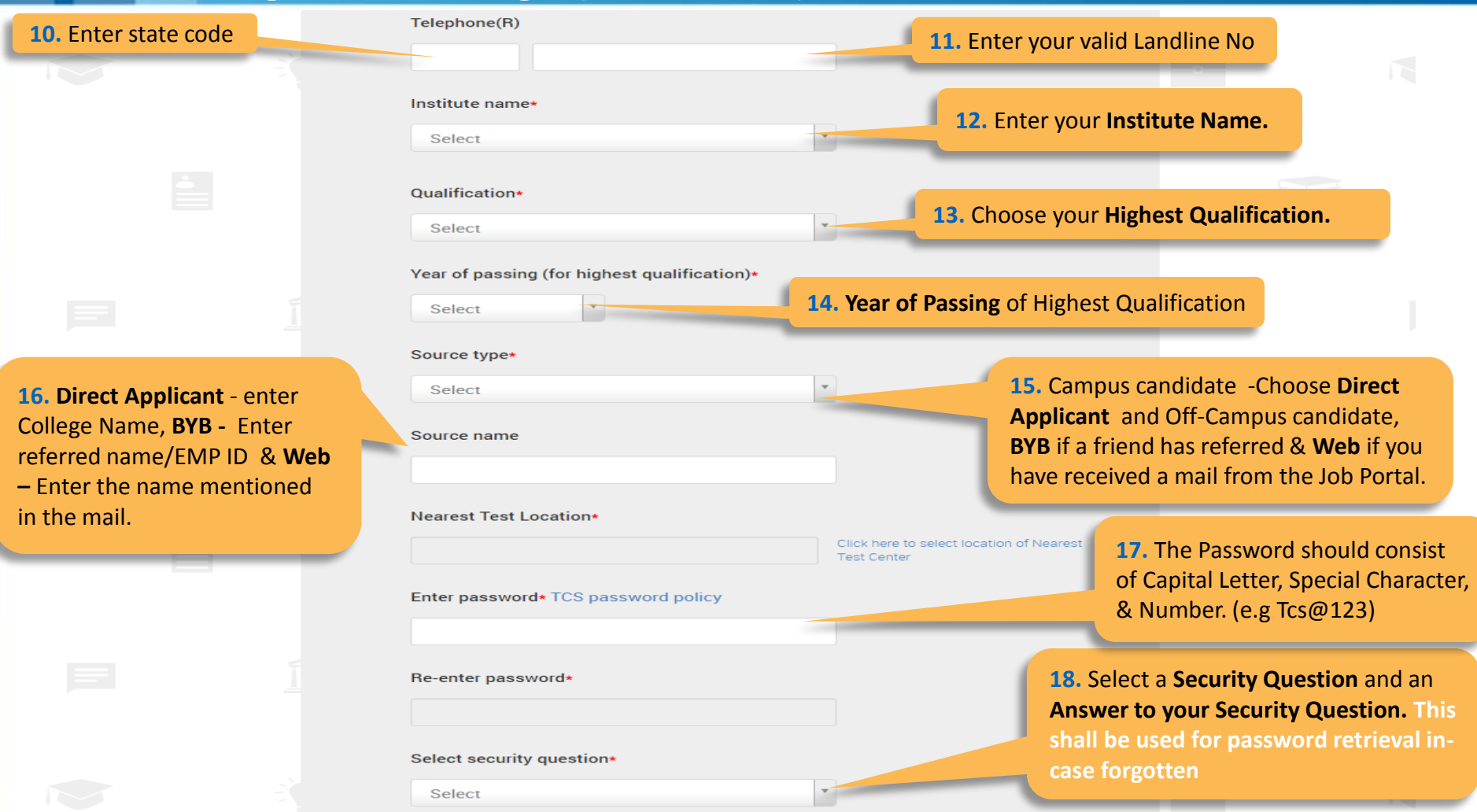

On Clicking **SUBMIT,** you will receive a Registration Number which shall be used for further correspondence with regards to your candidature at TCS

#### **TATA CONSULTANCY SERVICES**

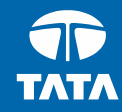

<span id="page-8-0"></span>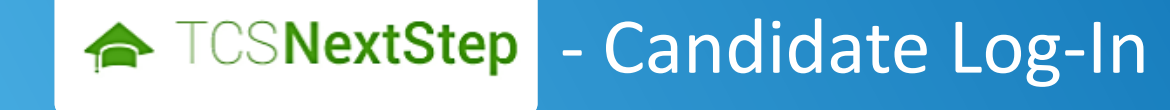

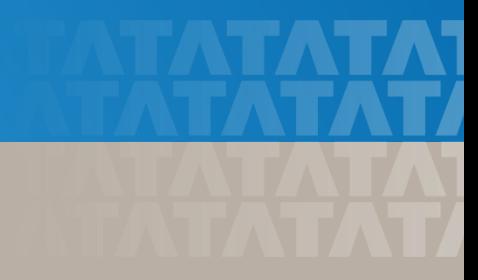

#### Candidate Log-In

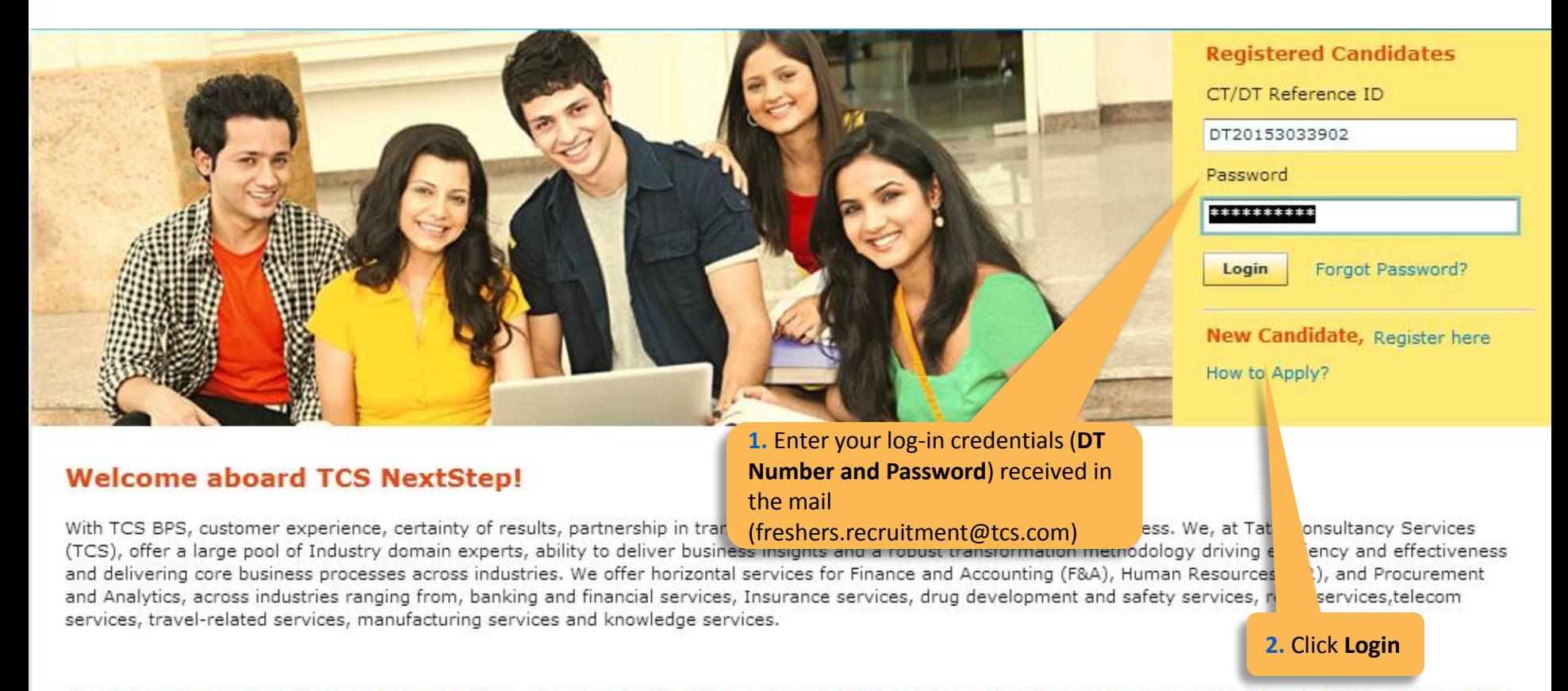

We offer global exposure and unparallaled career growth. So come and explore opportunities and Experience Certainty with us at TCS.

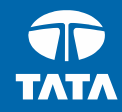

<span id="page-10-0"></span>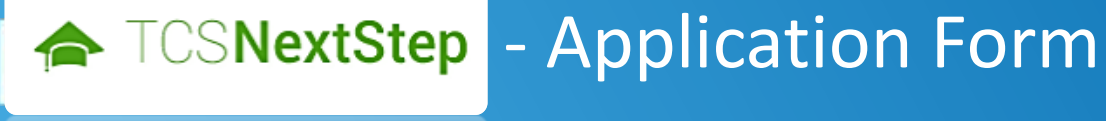

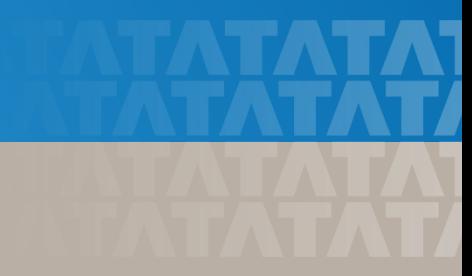

#### Application Form

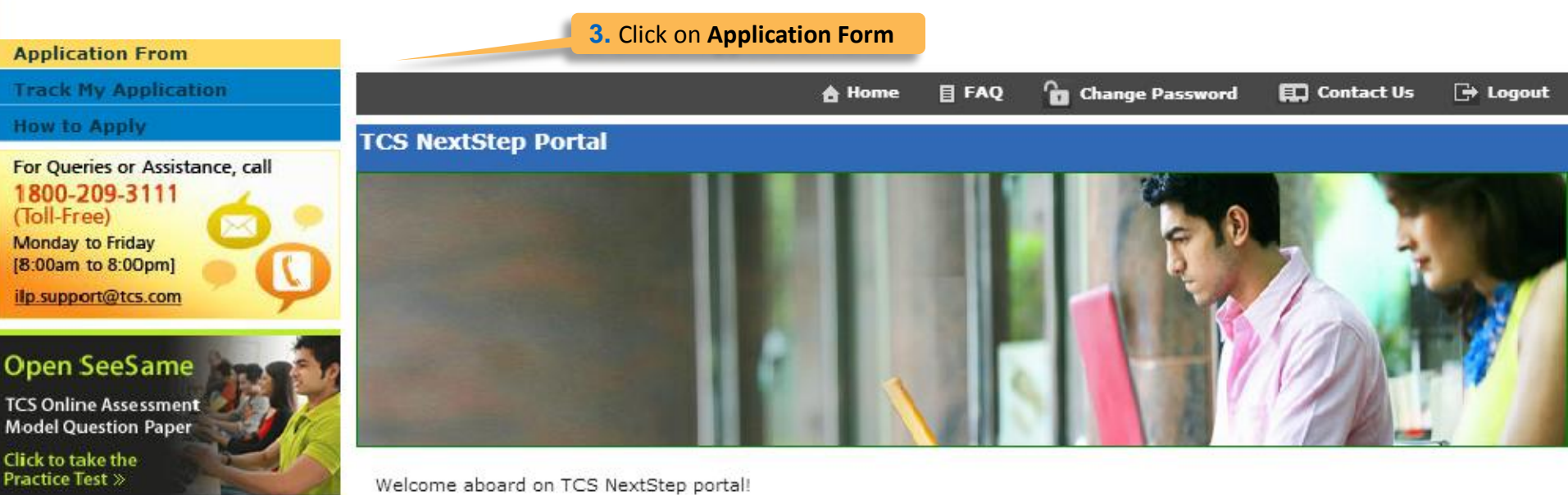

TCS NextStep Portal is the first step connecting you with TCS, Asia's leading IT services Company. A single platform that addresses all your needs interactively and simplifies the communication process, this Portal will help you in your transition from being a student on campus to exploring a dynamic career path with TCS.

From keeping you updated on TCS initiatives to answering your queries and helping you explore a world of opportunities, TCS NextStep helps bridge the distance in your journey to becoming a TCSer.

So, go ahead! Explore opportunities. Experience Certainty.

### Application Form (continued)

#### **Application Form**

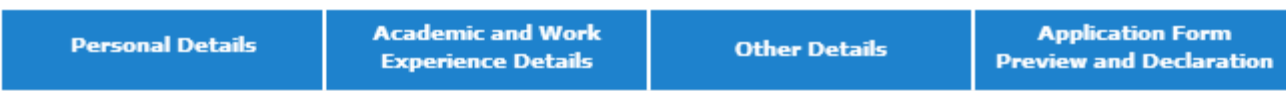

#### **IMPORTANT INSTRUCTIONS**

1. The form is divided into following four sections. It is mandatory to enter details in all four sections.

- **Personal Detail**  $\bullet$
- **Academic and Work Experience Details**  $\bullet$
- Other Details
- Form preview and declaration  $\bullet$
- 2. Fields marked with "\*" in these sections are mandatory.
- 3. To save the details and navigate to the next field/screen, click 'Save and Continue'.
- 4. To submit the form, click 'Submit Application Form' in 'Form Preview and Declaration' section.
- 5. Please review the details properly before submitting the form to avoid errors. You can use the Application Form preview feature after filling in all the mandatory fields. In case you wish to edit any details, you can navigate to the relevant section and edit the same.
- 6. Click 'Save' after editing any details in the form. To submit the form with the updated details, click 'Submit Application Form'. Please note that if you do not submit the form after editing any details, the details will not be saved.

**2. Read Important Instructions** above and click on **Start Filling the Form** 

**Start filling the Form>>** 

#### **TATA CONSULTANCY SERVICES** Experience certainty.

Experience certainty.

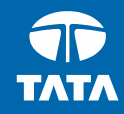

## <span id="page-13-0"></span>NextStep - Application Form - Personal Details

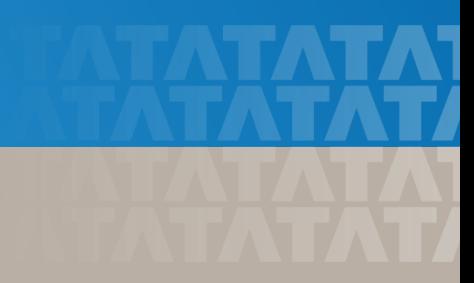

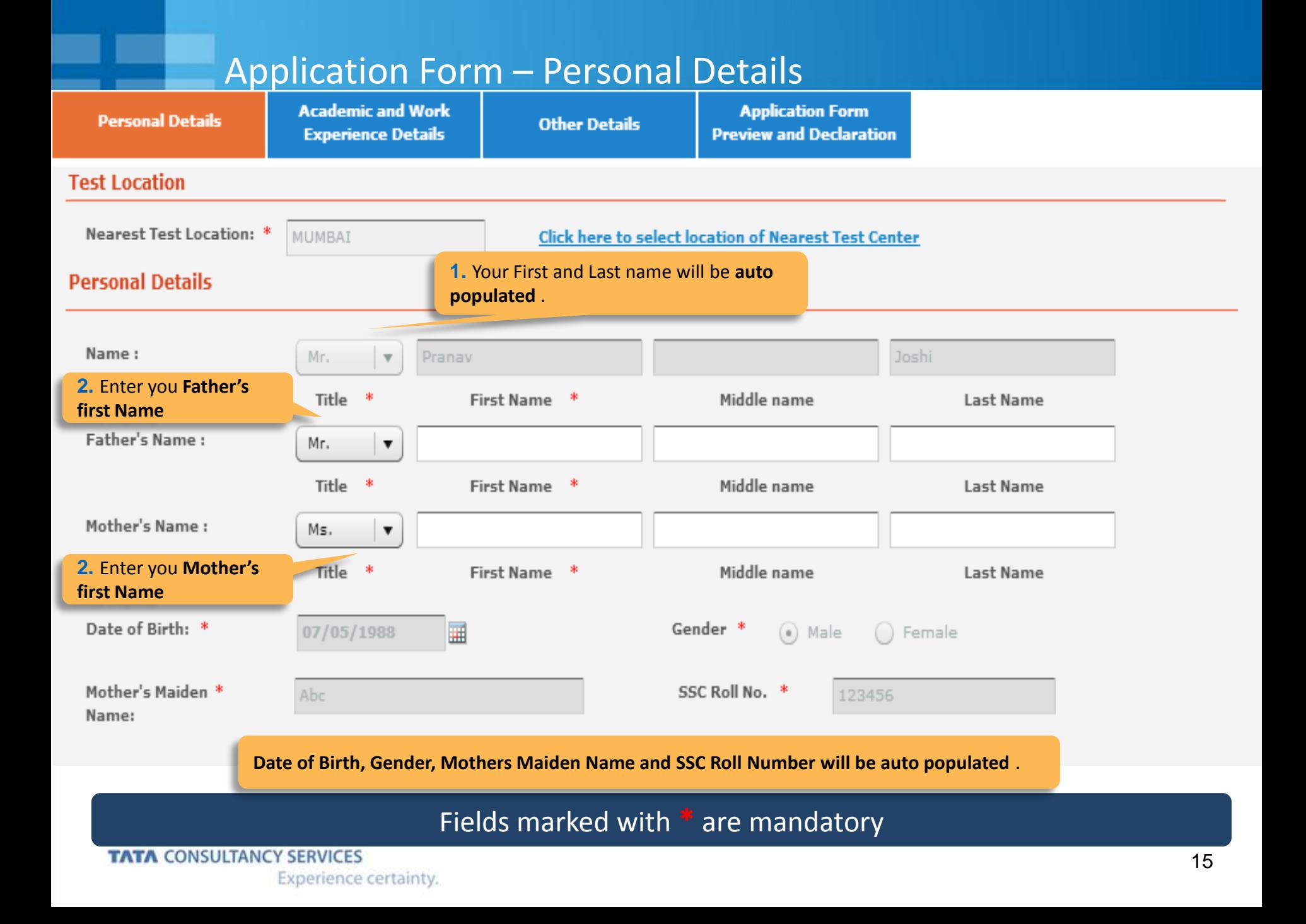

### Application Form – Personal Details

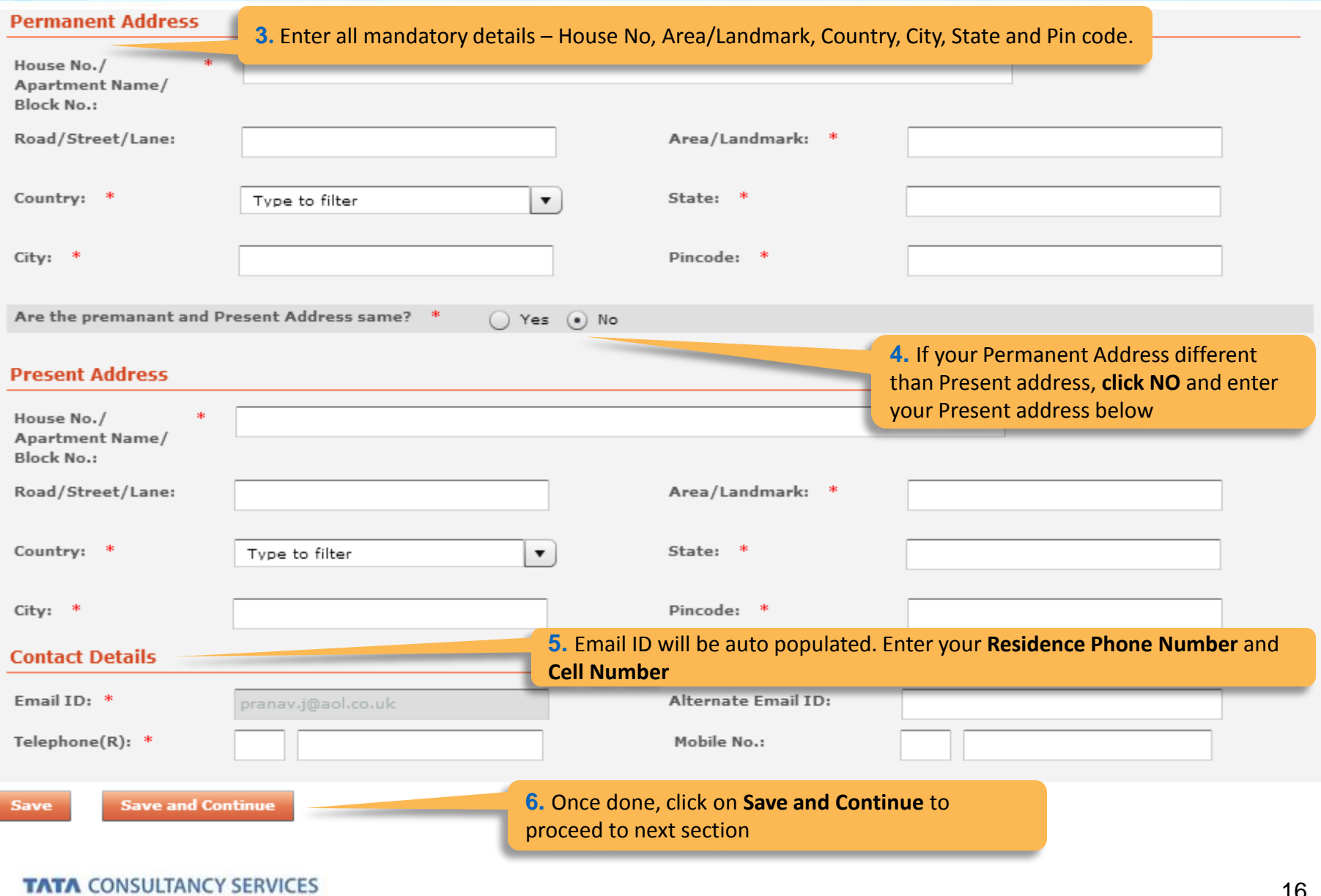

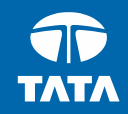

# <span id="page-16-0"></span>NextStep | Application Form – Academic & Work Experience Details

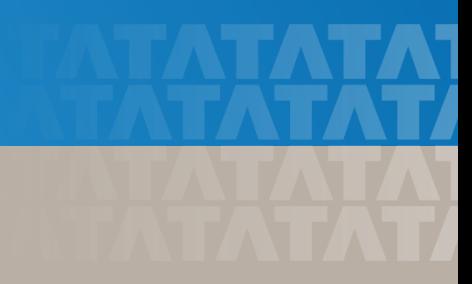

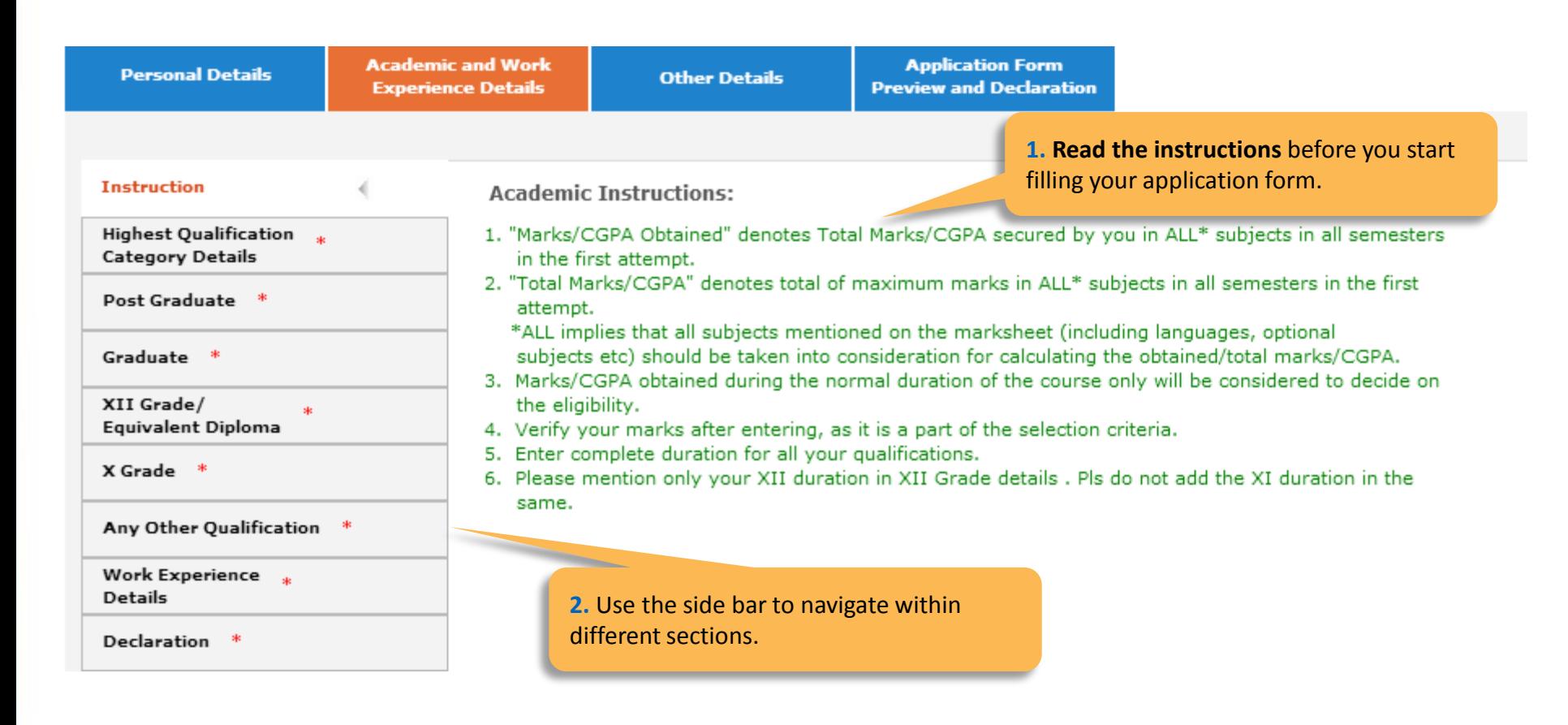

#### Fields marked with **\*** are mandatory

#### **TATA CONSULTANCY SERVICES**

#### -Highest Qualification Category Details

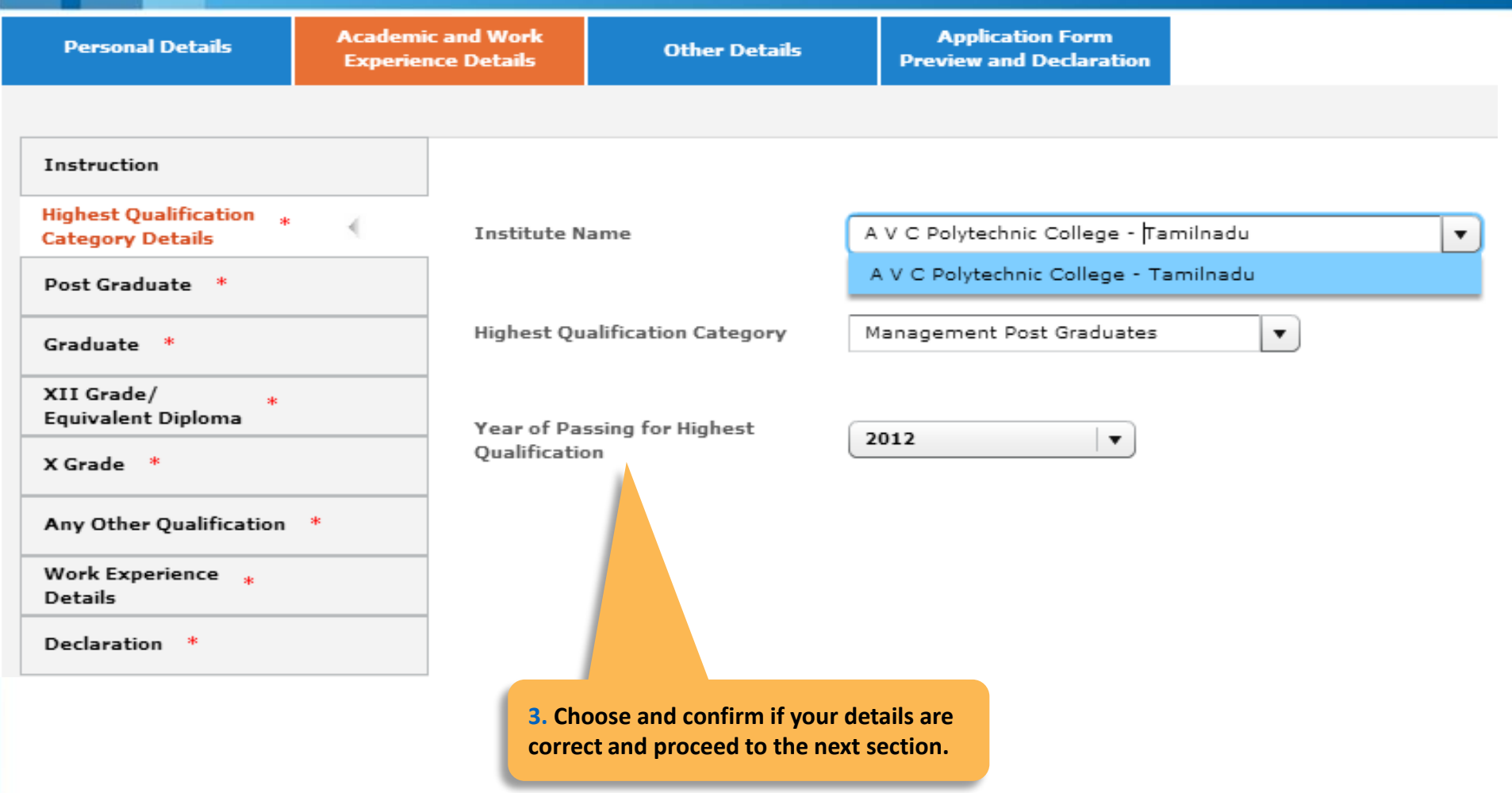

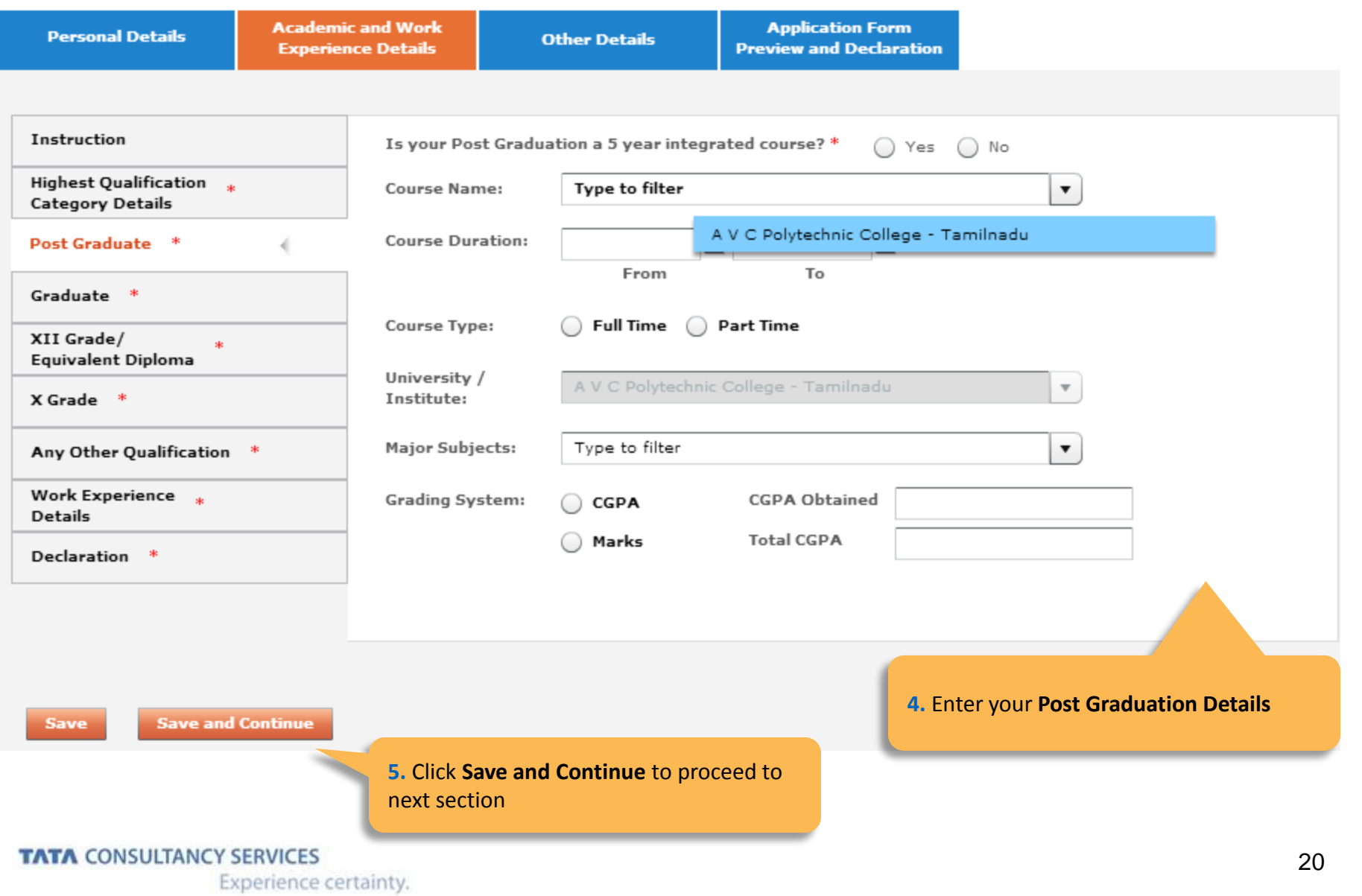

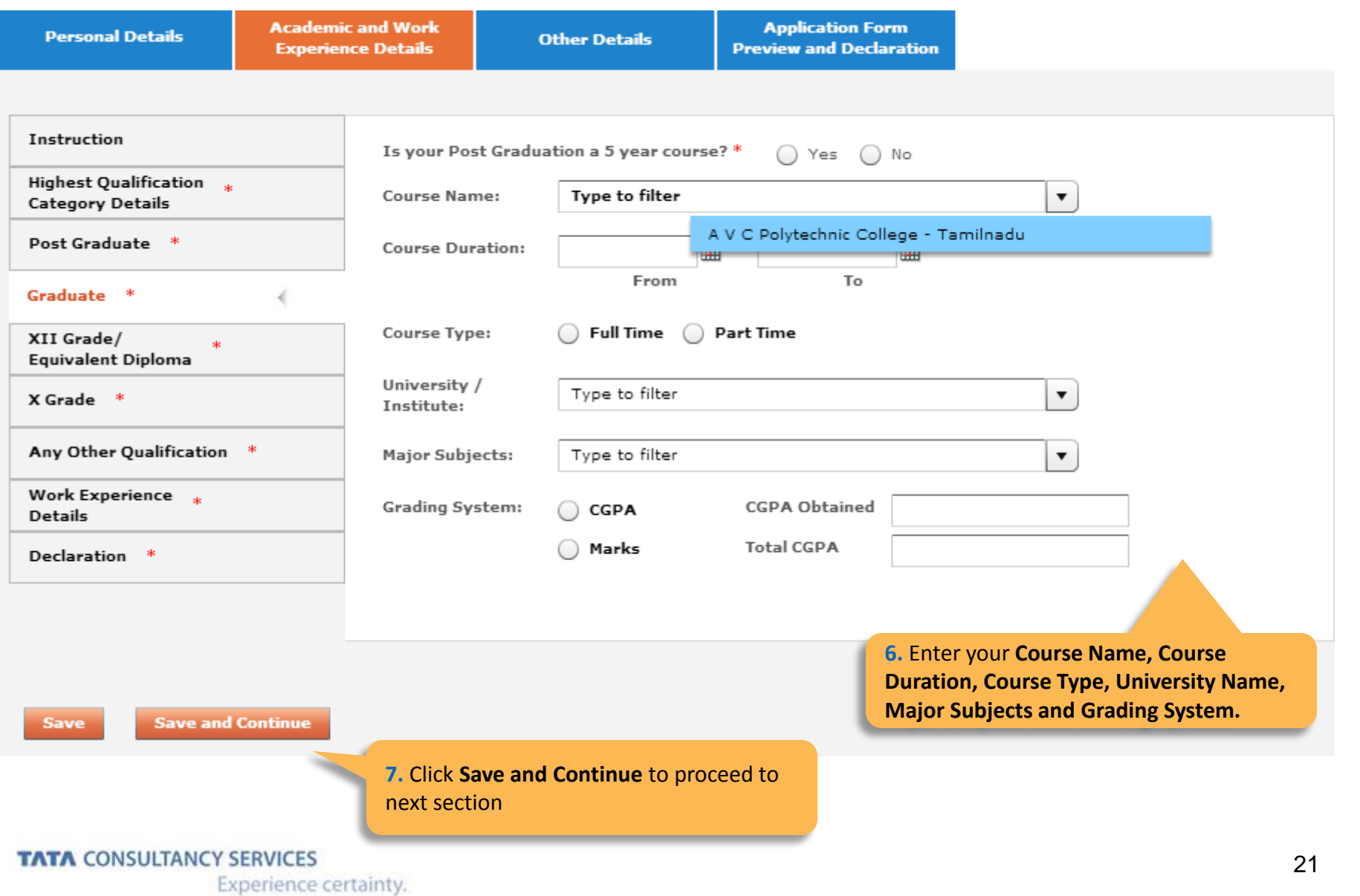

#### -XII Grade/ Equivalent Diploma

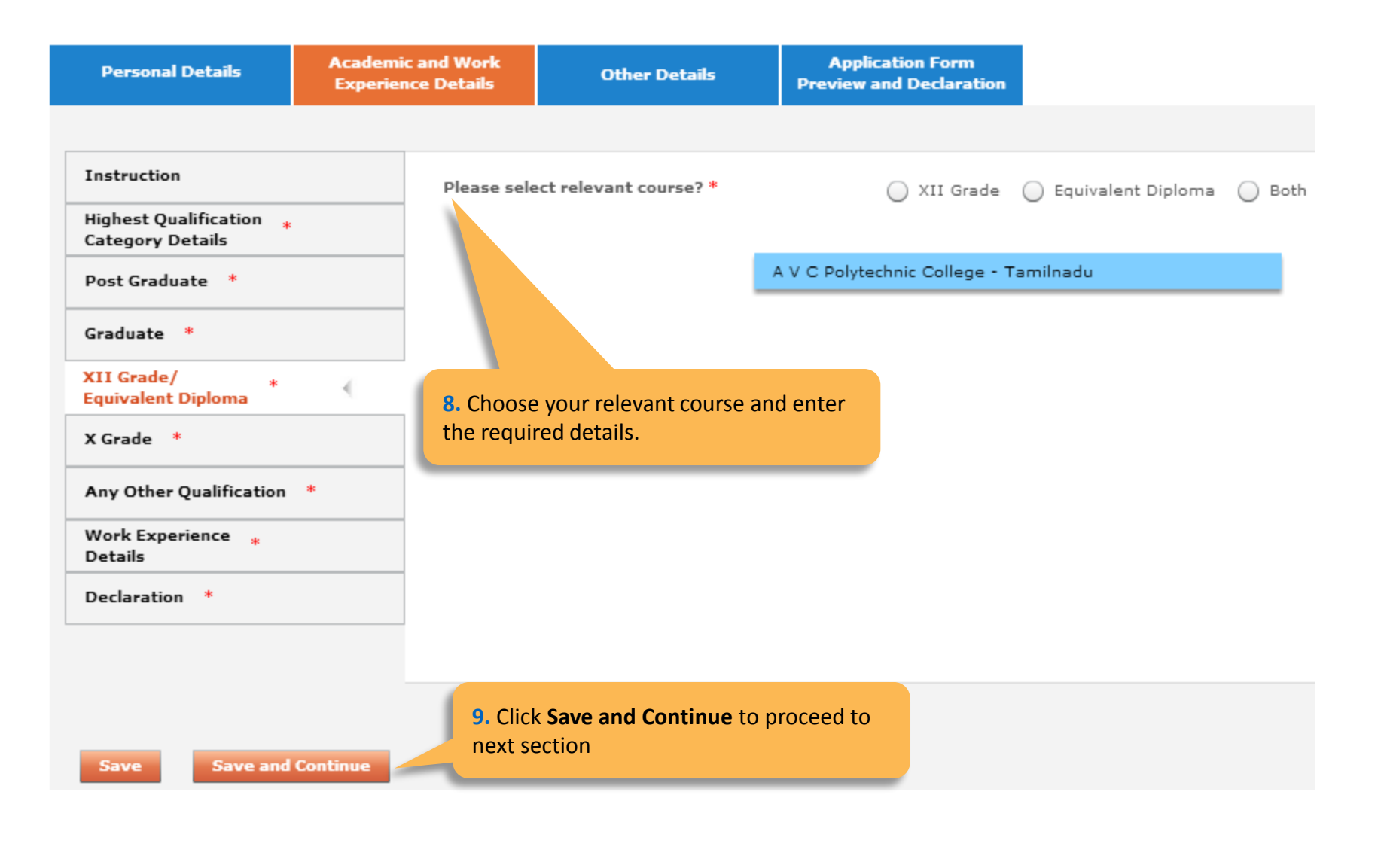

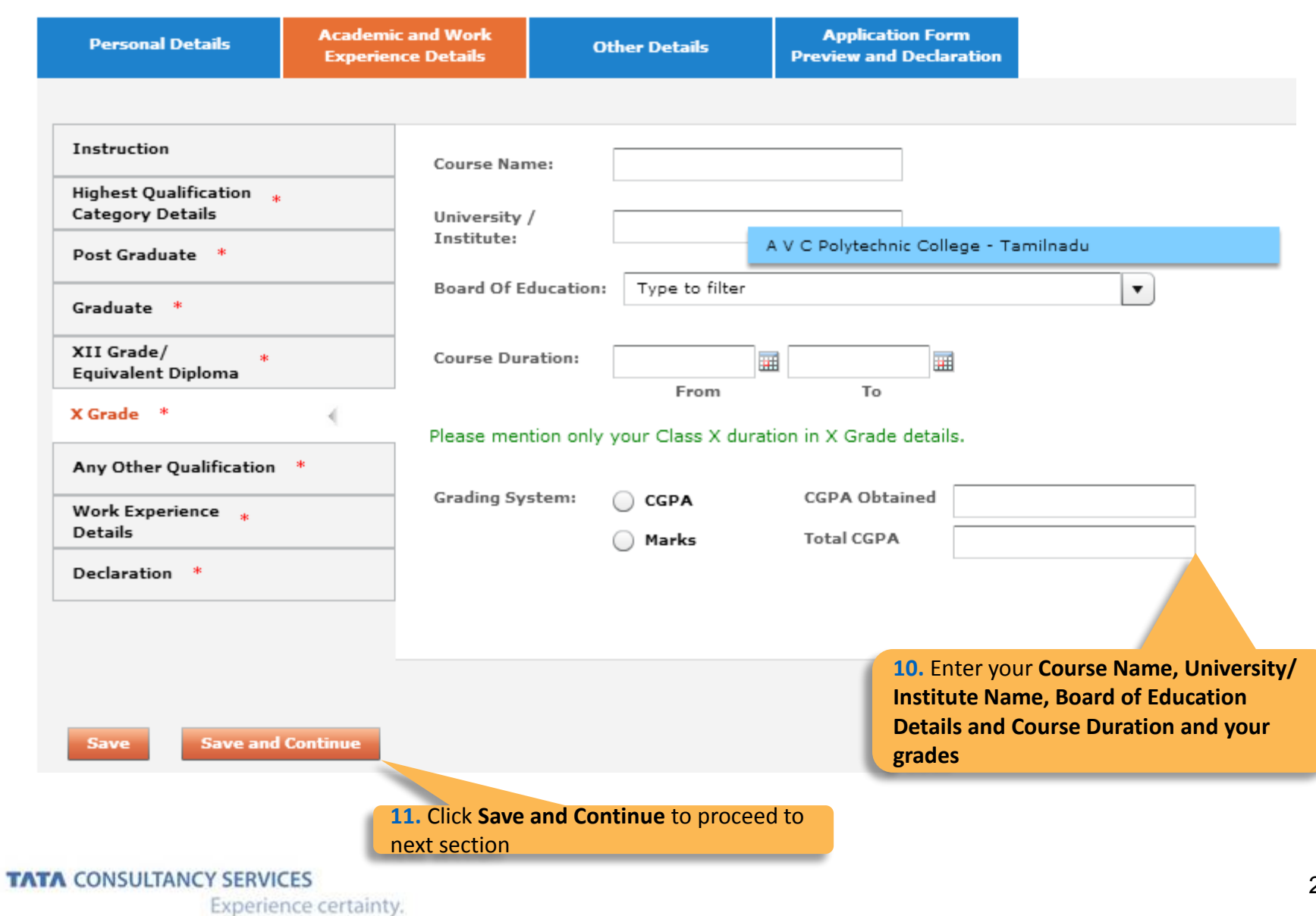

-Any other qualification

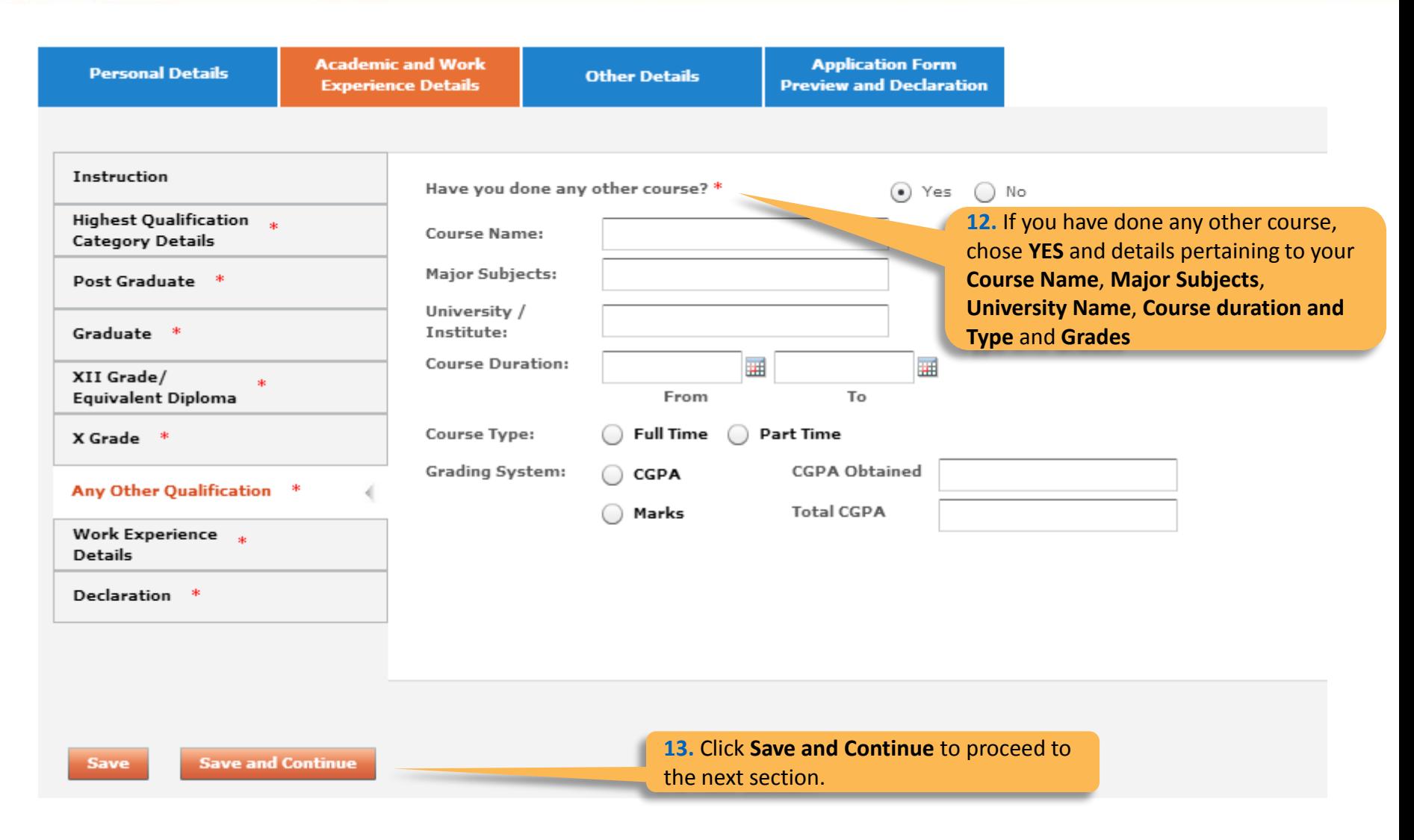

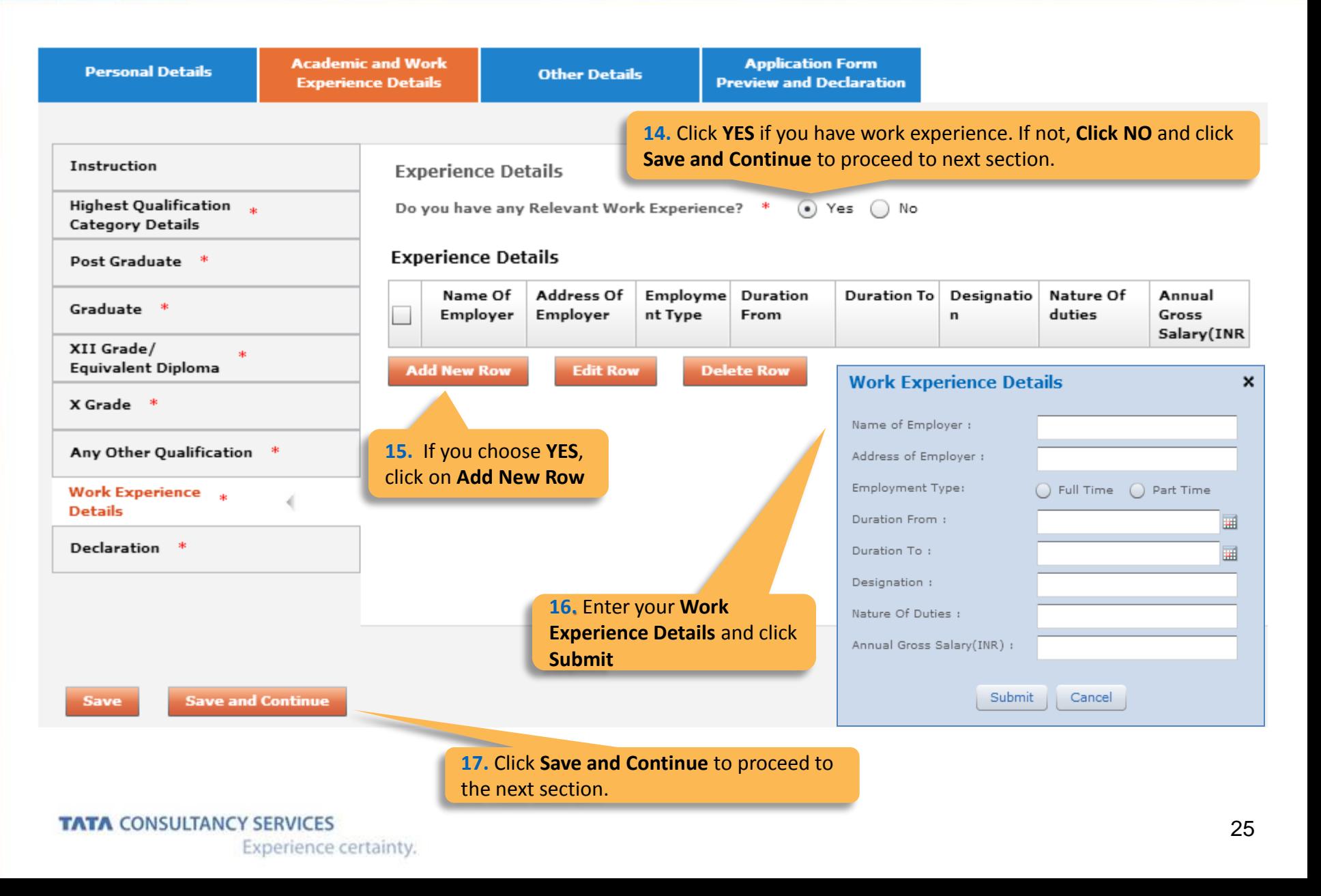

-Declaration

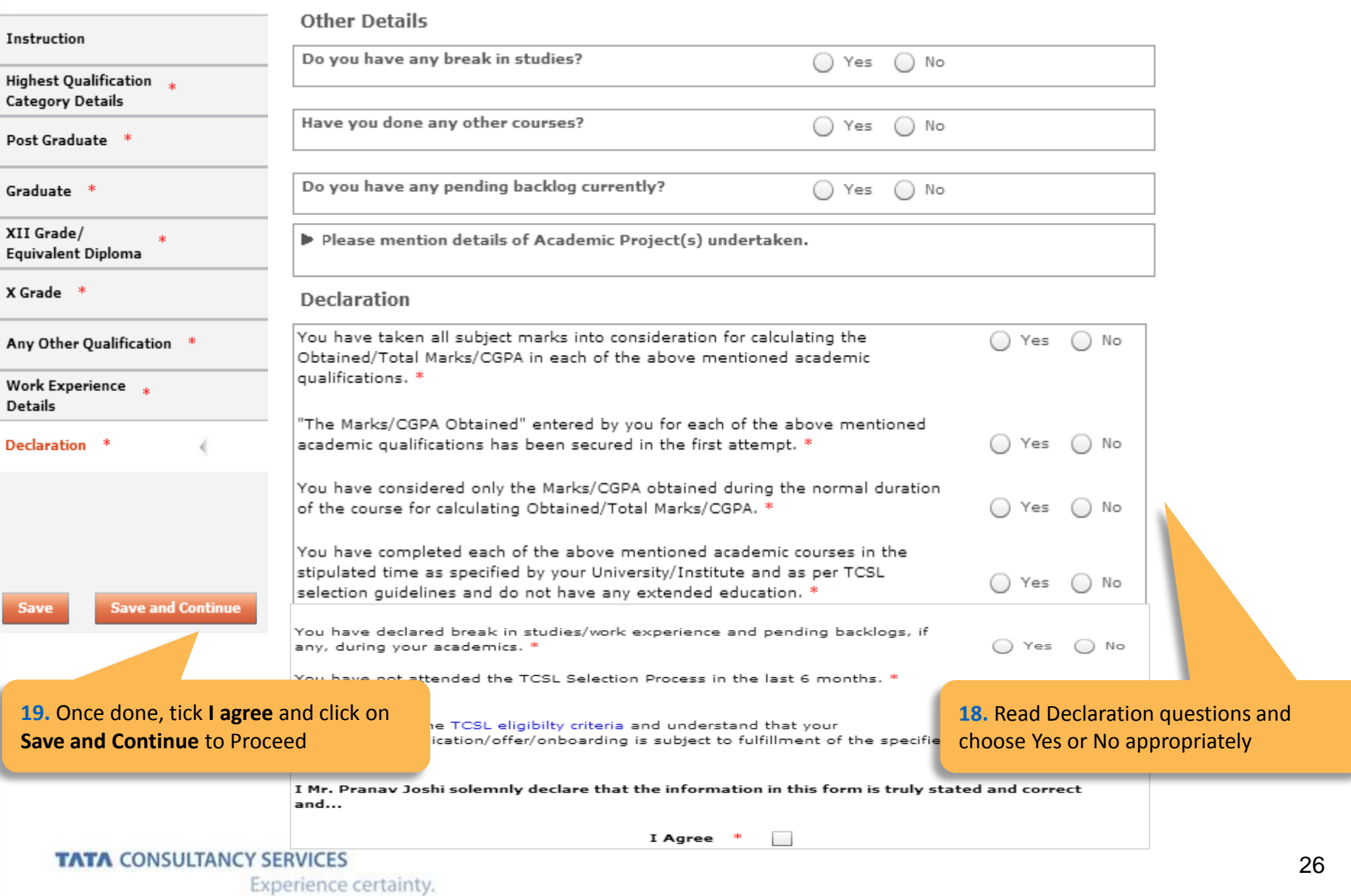

Experience certainty.

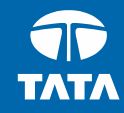

# <span id="page-26-0"></span>NextStep | Application Form – Other Details

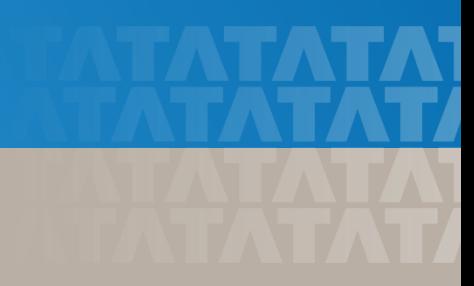

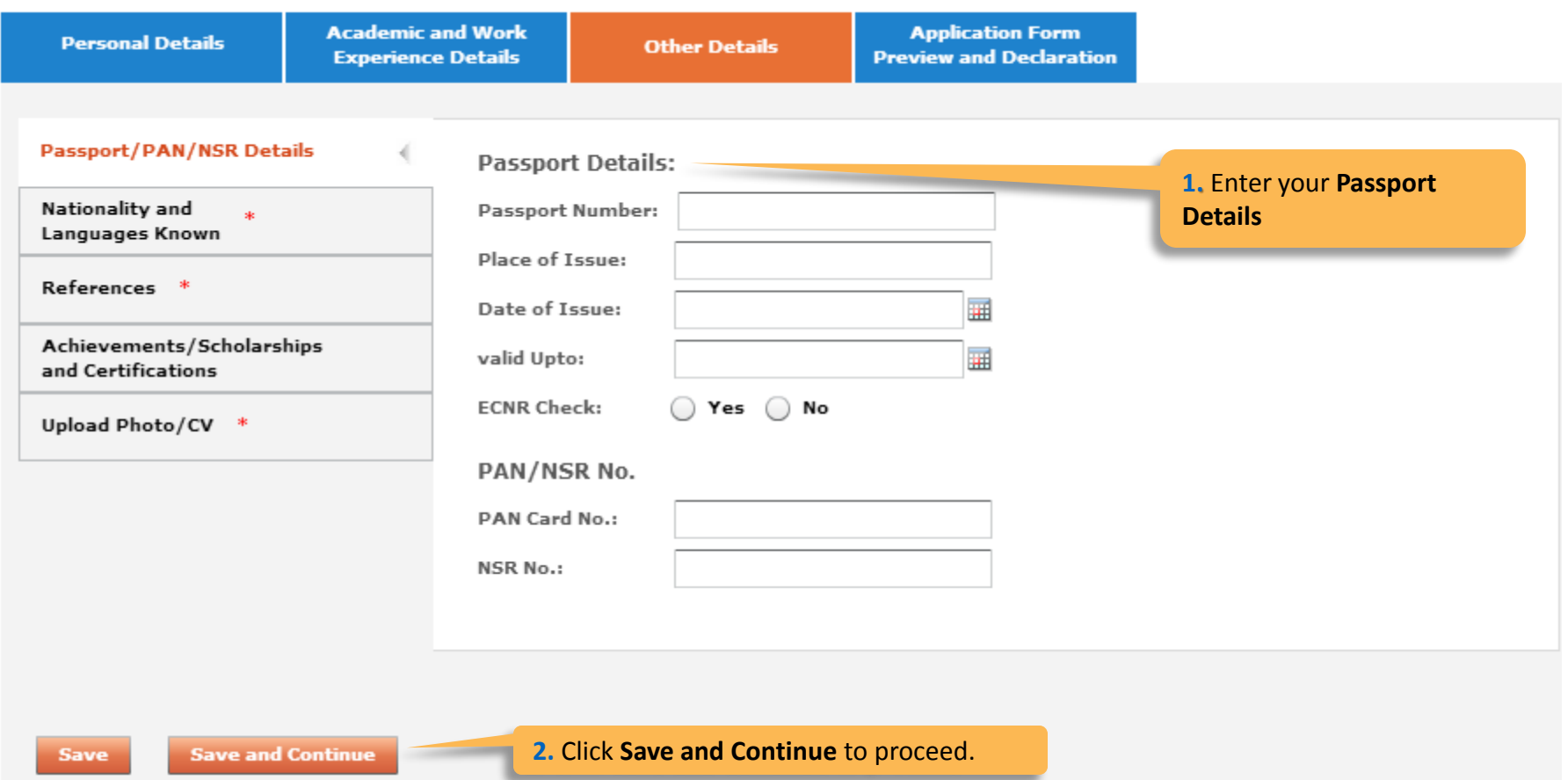

**TATA CONSULTANCY SERVICES** Experience certainty.

#### -Nationality and Languages Known

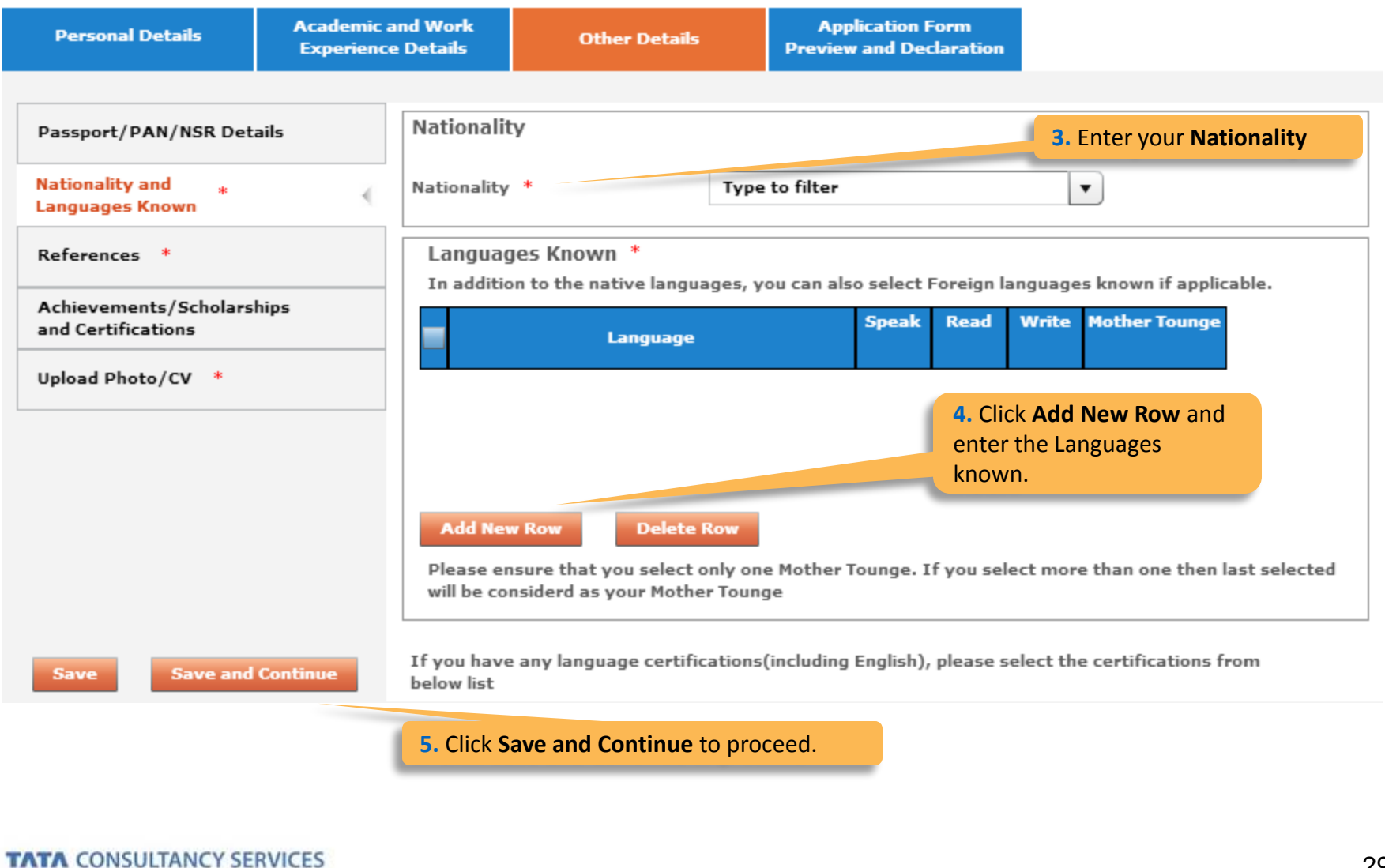

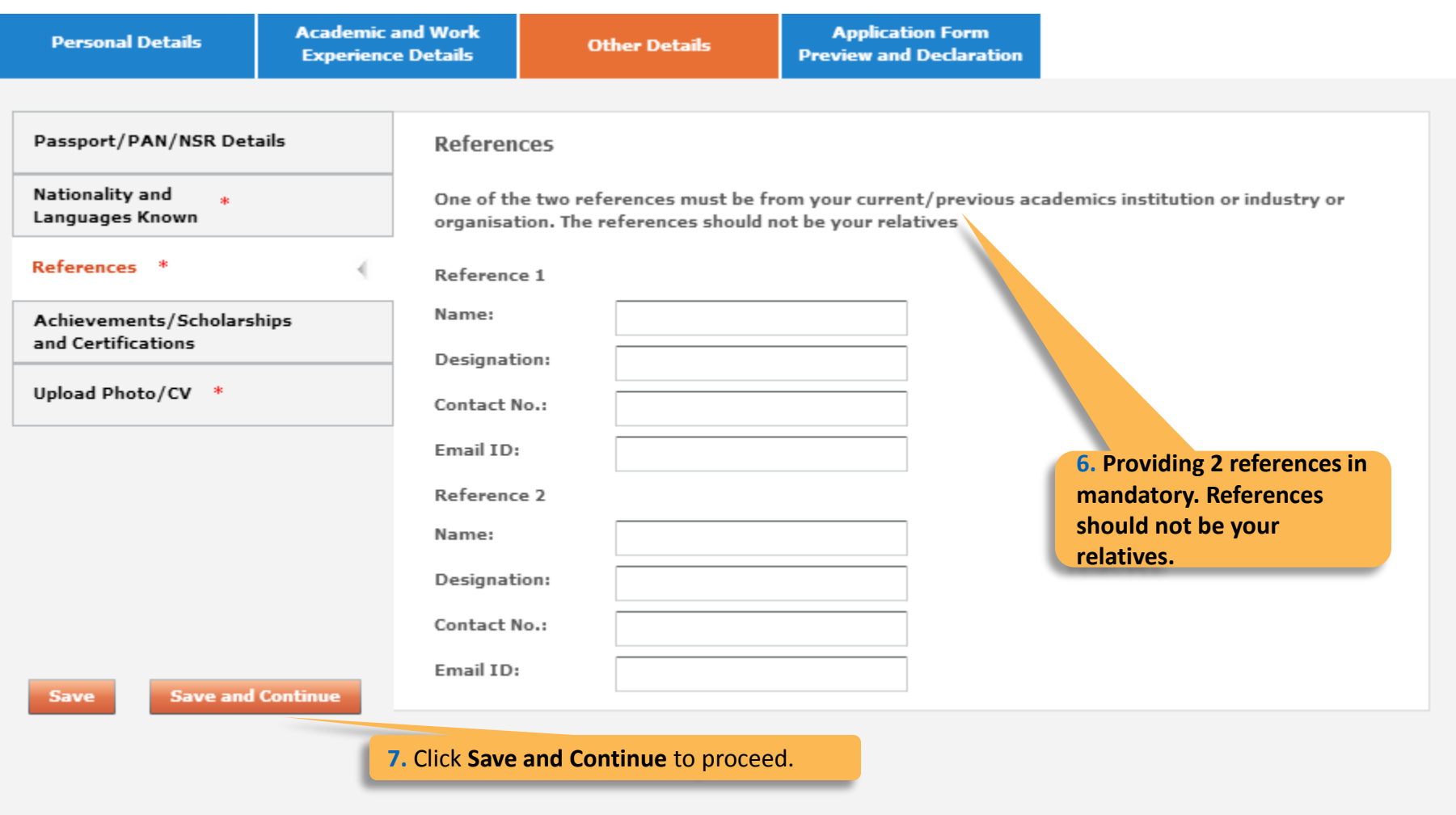

#### -Achievements/Scholarships and Certifications

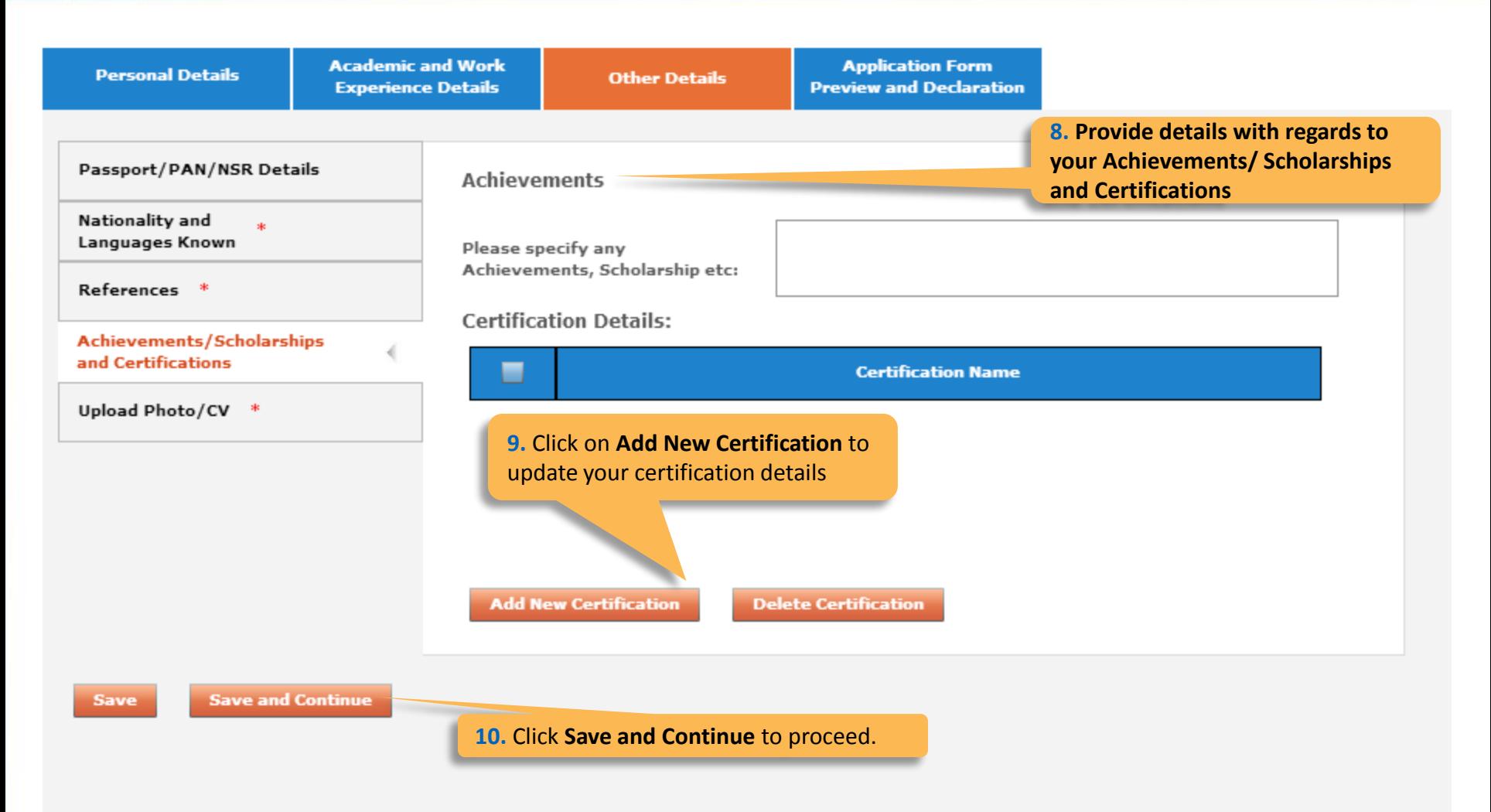

#### -Upload Photo/CV**Academic and Work Application Form Personal Details Other Details Experience Details Preview and Declaration** Passport/PAN/NSR Details **Smart Card Details** (Smart card is your TCS identity card which will be handed over to you once you join the company.) Nationality and  $\Delta \mathbf{r}$ Languages Known Kindly follow the below mentioned steps to successfully upload your photograph. References \* 1. Upload your recent passport size color photograph. (Dimension: 35 mm\*35mm. Format: \*.jpg. \*.jpeg. Size: Maximum 500kb). 2. The photograph must be formal, with a white/off white background. Achievements/Scholarships and Certifications 3. You should look straight into the camera and your head should not be titled in the photograph. 4. Click on the Browse button to search for the location where the photograph is stored. The photograph will be uploaded and displayed to you. Upload Photo/CV \* Please provide the below details carefully as they will be printed on your TCS identity card if you get **11. Read the Smart Card**  selected to TCS. **Guidelines, enter your Name as to be printed on the smart card,**  Name<sup>\*</sup> **choose your Blood Group and**  (as to be printed on the smart card) First Name \* Last Name **Upload your photo and CV.** (Max 15 Character) (Max 15 Character) Blood Group \* Type to filter ▼ **Save and Continue Save Browse and Upload** Upload Photo \* **Upload CV 12.** Click **Save and Continue** to Browse and Upload Upload CV \* proceed. Please ensure the file format is of the following types, .pdf,.doc,.docx,.txt,.rtf (max 500KB)

**TATA CONSULTANCY SERVICES** Experience certainty.

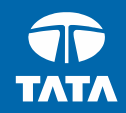

# <span id="page-32-0"></span>**NextStep** Application Form – Application Form Preview and Declaration

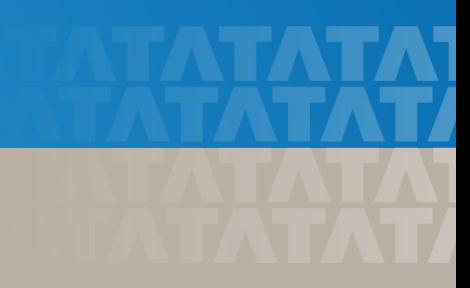

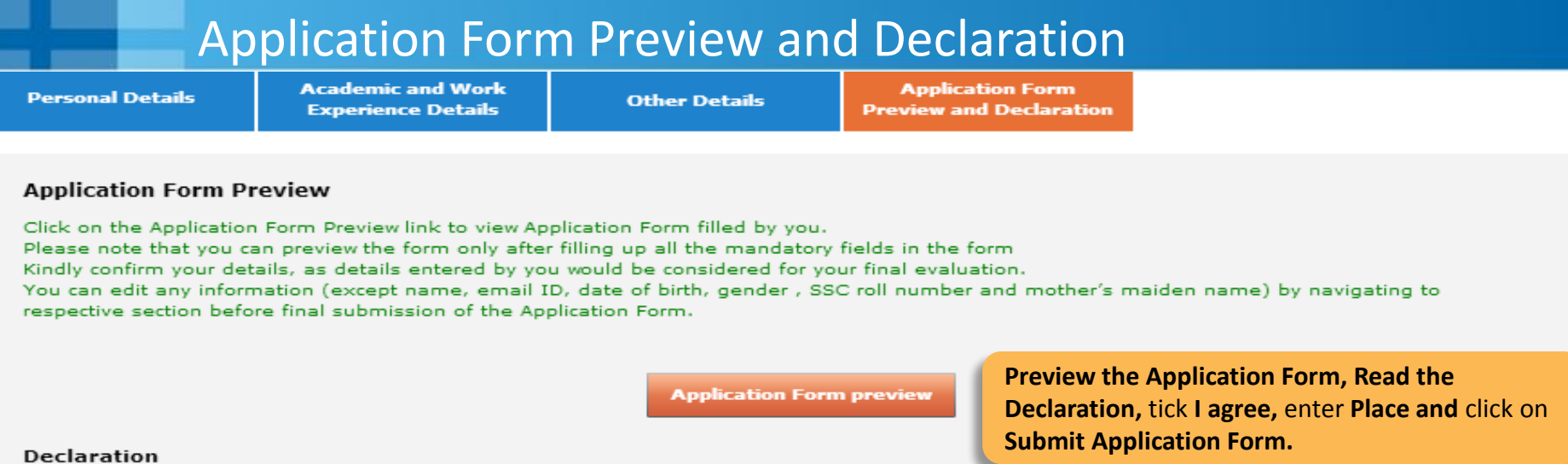

 $O$  Yes  $O$  No

Have you appeared for TCS Tests/Interviews earlier ? If yes kindly furnish details (i.e

#### **TCS Terms and Conditions**

date, place, Position applied for and final results):

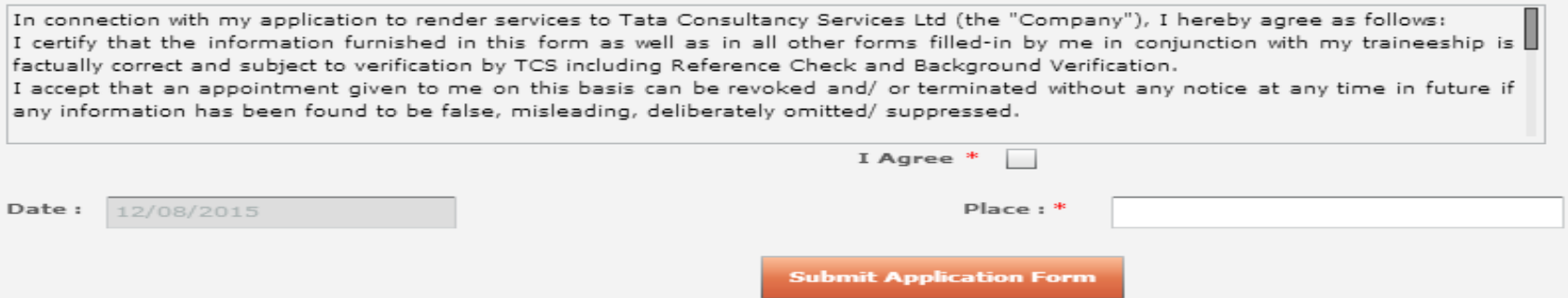

TCS is an equal opportunity employer that aims to integrate global diversity and inclusion at each level within our organization. Hiring decisions are solely made on the capability of an individual to perform a role. Any personal details like gender, age and nationality that may be provided by you during the course of application or selection process will be used for administrative records and all qualified applicants will receive consideration for employment without regard to this information.

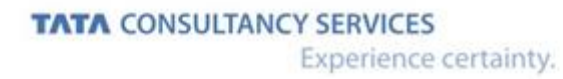

#### **TATA CONSULTANCY SERVICES**

Experience certainty.

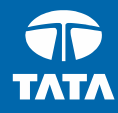

Thank You

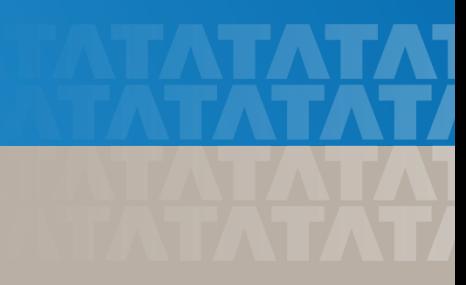